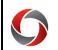

#### OneUSG Connect Queries Quick Reference Guide

System Managers can run queries in OneUSG Connect on the System Manager Reporting Page. To access the System Manager Reporting page, login to OneUSG Connect, then navigate to the **Manager Self Service** page, click the **System Manager Reporting** tile. The queries described are described below to help you easily locate the query you need.

| Time and Labor                  |                                |                                                                                                    |
|---------------------------------|--------------------------------|----------------------------------------------------------------------------------------------------|
| Query Name                      | Technical Name                 | Functional Description                                                                                                    |
| TL & ABS Enrolled<br>Employees  | 180_TL_ABS_ENROLLED            | Shows current Time and Labor settings for Employees incl<br>Time & Absence Approver and Time Entry Method.                                                                                                    |
| Missed or<br>Incomplete Punch   | 180_TL_INCOMPLETE_PUNCHTIME    | Shows incomplete punches. Incomplete punches must be corrected so that employees are paid correctly.                                                                                                    |
| No Time Keyed                   | 180_TL_NO_TIME_KEYED           | Should be run at the end of the pay period to identify<br>employees with no reported time.                                                                                                    |
| Reported Time<br>Biweekly       | 180_TL_REPORTED_TIME_BWK       | Identifies all Reported Time (actual hours worked) for<br>employees. The hours are shown as a sum of a range of<br>dates. Can be limited by department and/or employee.                                       |
| Payable Time<br>Biweekly        | 180_TL_PYTM_BWK                | Lists Payable Time transactions for a specified pay cycle.<br>Pay Groups C, E, H, J, T, V, W                                                                                                    |
| Reported Time Not<br>Approved   | 180_TL_REPORTED_TIME_NA_BWK    | Shows reported time for biweekly employees in a <i>Needs</i><br><i>Approval</i> status. Used to identify supervisors that have not<br>signed off on timesheets or total hours that have not been<br>approved. |
| Reported Time and<br>Absence    | 180_TL_RPTD_ABS_MERGED_BWK     | Identifies both absences and reported hours for the<br>biweekly pay cycle, along with comments visible on the<br>timesheet.                                                                                   |
| Web Clock IP<br>Address Audit   | 180_TL_WEBCLOCK_IP_ALL         | Shows Webclock entries and the IP address from which<br>the punch was made. Used for location auditing of<br>punches.                                                                                         |
| TL Reconciliation<br>Report     | 180_TL_RECONCILIATION          | Shows the hours that have been taken by payroll after the first payroll run on Monday. This is a snapshot of what the employee will be paid.                                                                  |
| Reported Time&Abs<br>w Comments | 180_TL_RPTD_ABS_MERGED_BWK_COM | Shows Reported Time and Absences, along with comments that were left on the timesheet.                                                                                                    |

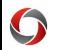

| Query Name                        | Technical Name              | Functional Description                                                                                                    |
|-----------------------------------|-----------------------------|----------------------------------------------------------------------------------------------------|
| Mealtime with<br>Deduction        | 180_TL_MEAL_DED             | Shows employees who are set up with an automatic meal<br>deduction who also clock in/out for lunch. These<br>employees may need to have time manually added back<br>onto the timesheet to counteract the deduction. |
| TL Exceptions                     | 180_TL_EXCEPTIONS           | Shows employees with exceptions on their timesheet, and what those exceptions are.                                                                                                    |
| Time Clock Status                 | 180_TCD_STATUS              | Shows the Kaba Clock information, and whether the clock is online or offline.                                                                                                    |
| <b>Reported Time Audit</b>        | 180_TL_AUDIT_RPTD_TIME_CHNG | Shows employees whose timesheets have been changed<br>after the hours were originally submitted, and who<br>changed those hours.                                                                                    |
| Batch Approved Rptd               | 180_TL_COMPLIANCE_DATA_BW   | Shows hours that were picked up in the central batch<br>approval of time. These hours are now in the Compliance<br>Component and will need to be approved out of<br>compliance.                                     |
| Time Clock Punches                | 180_TL_BW_PUNCHTIME         | Shows the specific in and out punches each day for an employee, along with the entry source. Can be limited by department and/or employee.                                                                          |
|                                   | Absence Managen             | nent                                                                                                    |
| Employee Absence<br>Activity      | 180_ABS_ACTIVITY            | Shows results of all absence activities within a given time frame.                                                                                                    |
| Employee Absence<br>Balances      | 180_ABS_CURRENT_BALANCES    | Displays sick and vacation leave balances for employees as<br>of pay end date. Search can also be run on a specific HR<br>Department or employee.                                                                   |
| Employee Absences<br>Not Approved | 180_ABS_NOT_APPROVED        | Shows absences needing approval from supervisors.                                                                                                    |
| Unpaid Absences                   | 180_ABS_UNPAID_ABSENCES     | Shows regular absence requests that will be uncompensated.                                                                                                    |
| All Balances Detail               | 180_ABS_BALANCES_DETAIL     | Shows detailed information concerning an employee's leave balances- including YTD granted and takes.                                                                                                    |
| Vacation Payout<br>Payment Detail | 180_ABS_PY_VPO_DETAIL       | Shows vacation payout payment detail including hours paying out and amount.                                                                                                    |

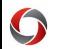

| Query Name                       | Technical Name             | Functional Description                                                                                                    |  |
|----------------------------------|----------------------------|----------------------------------------------------------------------------------------------------|--|
|                                  | Commitment Accounting      |                                                                                                    |  |
| Combo Codes                      | 180_CA_COMBO_CODES_PROMPT  | Shows Combo Codes for UGA and their associated<br>financial Chartfields. Can be run for all Combo Codes or<br>limited by Financial Department, Combo Code, or Project<br>ID.                                                                                                   |  |
| Positions Funded by<br>Suspense  | 180_CA_DIST_LINES_SUSPENSE | Displays funding lines from payroll that charged against<br>the Suspense Combo Codes due to invalid funding during a<br>payroll run. Not limited by HR Department row level<br>security to allow for visibility on employees funded from<br>multiple employees.                |  |
| Payroll Expenses<br>Detail       | 180_CA_PERS_SERV_BOR       | Provides a view of payroll accounting charges with<br>multiple optional prompts. Accounting begin and end<br>dates are required prompt values.                                                                                                    |  |
| Personal Serv<br>Encumbrance Dtl | 180_CA_BUD_ACTUALS_SUM_POS | Provides a breakdown of personal service encumbrances<br>by employee based on the criteria value entered. Company<br>is a required prompt value. HR department, finance<br>department and combo code are optional prompts.                                                     |  |
| Vacant position<br>funding       | 180_CA_VACANT_POS_FUND     | Provides funding information for vacant position. Effective<br>date, fiscal year, and set ID are required prompt values;<br>HR department and Finance Department are optional<br>prompts.                                                                                      |  |
| Vacant position no funding       | 180_CA_VACANT_POS_NO_DBT   | Provides a listing of vacant positions that are not funded.<br>Effective date, fiscal year, and set ID are required prompt<br>values while HR department is an optional prompt.                                                                                                |  |
| Vacant Pos by Dept               | 180_CA_VACANT_POSITIONS    | Provides a listing of vacant positions for the HR department entered in the Dept ID prompt field.                                                                                                    |  |
| Position Funding<br>Details      | 180_CA_POSITION_FUNDING_V3 | Provides details on the funding for positions with multiple<br>optional prompts. SetID and Fiscal Year are required<br>prompt values.                                                                                                    |  |
| PSB Data for retro               | BOR_CA_EDR_DATA_FOR_EDR    | Shows the current distribution of employee paycheck(s)<br>and used to validate the expenditure distribution of a<br>paycheck(s) after an express direct retro processes.<br>Business unit and from/to pay period are required values.<br>All other prompt values are optional. |  |

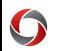

| Query Name                       | Technical Name                | Functional Description                                                                                                    |
|----------------------------------|-------------------------------|----------------------------------------------------------------------------------------------------|
| Approved, not<br>processed       | BOR_CA_EDR_APPR_NOT_PROCESSED | Shows express direct retro transactions that have been<br>approved by central Commitment Accounting but have not<br>yet been processed by the express direct retro batch job.<br>Business unit is a required prompt value.                                                |
| Denied but still<br>locked       | BOR_CA_EDR_DENIED_LOCKED      | Provides a list of denied express direct retro transactions that are still locked.                                                                                                    |
| All locked EmplID<br>Positions   | BOR_CA_EDR_LOCKS              | Shows all positions and paychecks that are locked due to a pending express direct retro transaction.                                                                                                    |
| Status of EDRs                   | BOR_CA_EDR_STATUS             | Provides the status of all express direct retro transactions.<br>Business unit, from/to accounting date are required<br>prompts. HR department and creator employee id are<br>optional prompts.                                                                           |
| Compare Before &<br>After EDR    | BOR_CA_EDR_COMPARE            | Shows the before and after results of an express direct<br>retro. Business unit, from/to accounting date are required<br>prompts. All other prompt values are optional.                                                                                                   |
| Look up EDR<br>Transaction by JE | BOR_CA_EDR_LOOKUP_BY_JRNAL_ID | Allows a user to enter a UGA Finance express direct retro<br>journal entry number and see the actual EDR transactions<br>that are a part of the journal entry. In UGA Finance, retro<br>journal entry numbers start with 'RD'.                                            |
| Submitted, not<br>approved       | BOR_CA_EDR_NOT_APPROVED       | Shows all express direct retro transactions that have been<br>submitted but have not reached final approval. Business<br>unit is a required prompt value whereas department ID,<br>employee ID, position, Creator ID, and transaction<br>number are all optional prompts. |
|                                  | Workforce Administra          | tion                                                                                                    |
| Compensation<br>History          | 180_HR_COMP_HIST              | Run to identify employee compensation rates including historical data within OneUSG Connect.                                                                                                    |
| Compensation                     | 180_HR_COMP                   | Run to identify employee compensation rates.                                                                                                    |
| Employee Job Data                | 180_HR_JOB_DATA               | Run to view Employee Job Data Record; may return<br>multiple rows for an employee if they have more than one<br>position (subject to row-level security)                                                                                                    |

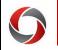

| Technical Name                 | Functional Description                                                                                                    |
|--------------------------------|----------------------------------------------------------------------------------------------------|
| 180_EE_ADDL_PAY                | Run to identify employees receiving additional pay.                                                                                                    |
| 180_HR_FUTURE_DATED_ACT_RSN    | Run to view employees with future effective dated (based<br>on the date the query is run) job actions                                                                                                    |
| 180_HR_STUDENT_POSITIONS_QRY   | Run to view information regarding student employees with multiple positions.                                                                                                    |
| 180_HR_EMPL_CAMP_ADDRESS       | Run to view campus address information. Prompts are available for run for HR Dept ID and EmplID.                                                                                                    |
| 180_HR_COMPENSATION_QUERIES    | Run to view queries available to return job compensation data.                                                                                                    |
| Manage Faculty Even            | its                                                                                                    |
| 180_MFE_FAC_DEGREES            | Used to identify terminal degrees of faculty members.                                                                                                    |
| 180_MFE_ON_TRACK_FACULTY       | Run to identify on track records of faculty members.                                                                                                    |
| 180_MFE_CONTRACT_DEPT_REVIEW   | Run to view the Contract Status and MFE related data based on the Year and Cycle entered in the prompts.                                                                                                    |
| 180_MFE_CONTRACTS_FDSS_STATUS  | Run to view the Self-Service Contract Status based on the Year and Cycle entered in the prompts.                                                                                                    |
| Payroll                        |                                                                                                    |
| 180_PY_ACTIVE_ADDL_PAY         | Run to identify employees with active additional pay.                                                                                                    |
| 180_PY_MO_PAYROLL_VALIDATION   | Run to validate payroll for monthly employees. This query<br>only returns data for payrolls that have pay sheets already<br>created.                                                                                                    |
| 180_PY_FUNDING_BY_DEPTID_VER02 | Used to provide an estimate of a monthly pay amount<br>based on current Job data. Use this query to review<br>employee pay to ensure the proper effective dates have<br>been used for job actions. The Number of Working Days in<br>the month (Monday through Friday) is a required prompt<br>to enable certain calculations.      |
|                                | 180_EE_ADDL_PAY<br>180_HR_FUTURE_DATED_ACT_RSN<br>180_HR_STUDENT_POSITIONS_QRY<br>180_HR_EMPL_CAMP_ADDRESS<br>180_HR_COMPENSATION_QUERIES<br>180_MFE_FAC_DEGREES<br>180_MFE_ON_TRACK_FACULTY<br>180_MFE_CONTRACT_DEPT_REVIEW<br>180_MFE_CONTRACTS_FDSS_STATUS<br>Payroll<br>180_PY_ACTIVE_ADDL_PAY<br>180_PY_MO_PAYROLL_VALIDATION |

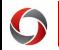

| Query Name                       | Technical Name                | Functional Description                                                                                   |  |
|----------------------------------|-------------------------------|----------------------------------------------------------------------------------------------------|--|
| Paycheck Options                 | 180_PY_DDP_PAYCK_OPTION       | Run this query to identify the employee paycheck option for a payroll.                                   |  |
| Summer Pay Queries               | 180_PY_SUMMER_PAY_QUERIES     | Group of queries and resources related to Faculty Summer<br>Pay                                          |  |
|                                  | Security                      |                                                                                                    |  |
| Departmental<br>Approvers        | 180_SEC_DEPT_APPROVERS        | Shows employees with Security Roles of Approver Level 1<br>and 2 workflow approvers by Department group. |  |
| System Manager<br>Access         | 180_SEC_ROW_BY_DEPARTMENT     | Used to identify which individuals have the System<br>Manager Initiator role and permissions.            |  |
| MSS Transactions                 | 180_WF_MSS_TRANS              | Used to return data and workflow regarding Manager Self<br>Service transactions.                         |  |
| Position Funding<br>Change Trans | 180_WF_MSS_POS_FUND_TRANS     | Used to return data and workflow regarding Position<br>Funding Changes transactions.                     |  |
| MSS Security<br>Requests         | 180_WF_MSS_SECURITY_REQ_TRANS | Used to return data and workflow regarding Security<br>Request transactions.                             |  |

#### **Additional Information:**

- Training on the queries and reports listed above can be found in the OneSource Training Library under OneUSG Connect Topics > Reporting and Queries in OneUSG Connect.
- For assistance, contact the OneUSG Support Desk at <u>oneusgsupport@uga.edu</u> or at 706-542-0202 (option 1).